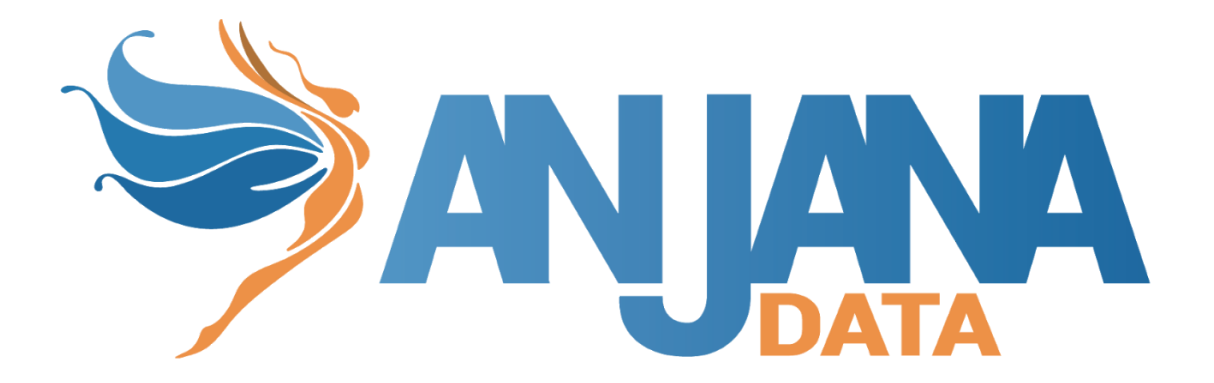

# Tot plugin Tableau

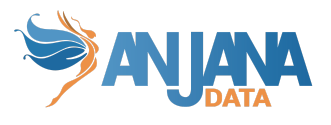

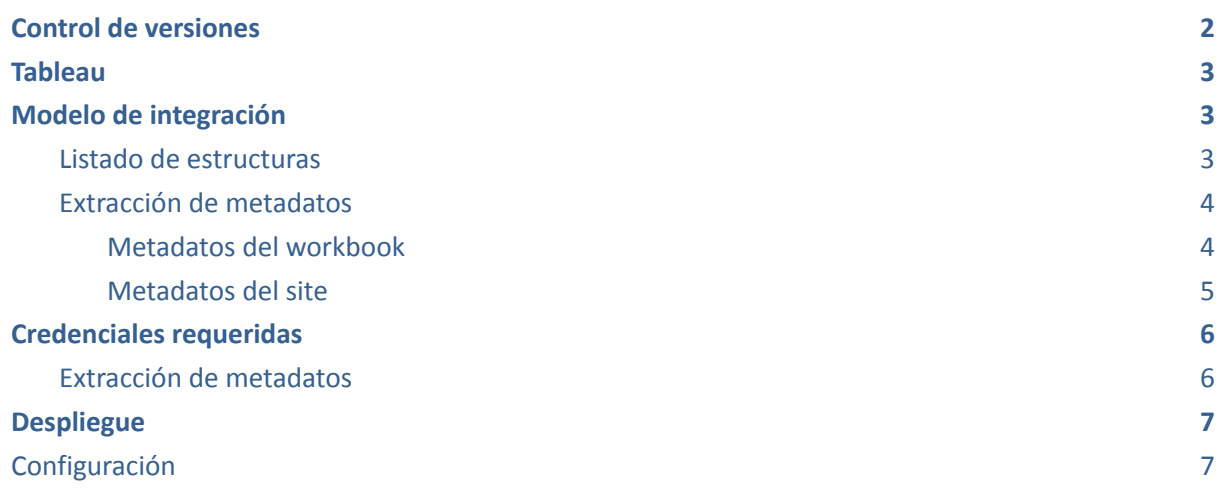

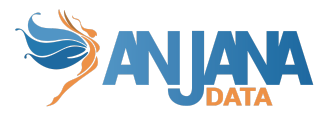

## <span id="page-2-0"></span>**Control de versiones**

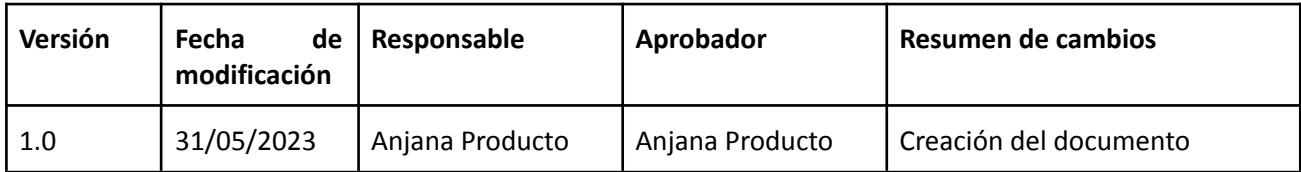

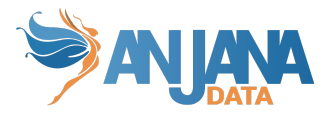

### <span id="page-3-0"></span>**Tableau**

Para obtener los metadatos relacionados con Tableau (sites, projects y workbooks) se usan las siguientes apis rest de Tableau:

- $\bullet$  Sign in  $\rightarrow$  '{host}/api/{version}/auth/signin'
- $\bullet$  Sign out  $\rightarrow$  '{host}/api/{version}/auth/signout'
- Query sites → '{host}/api/{version}/sites'. Se enviarán los parámetros pageSize y pageNumber para habilitar la paginación, el parámetro pageSize es configurable hasta 1000 (máximo de Tableau) según se indica más adelante en el apartado [Configuración](#page-7-1)
- $\bullet$  Graphql  $\rightarrow$  '{host}/relationship-service-war/graphql'

# <span id="page-3-1"></span>**Modelo de integración**

### <span id="page-3-2"></span>**Listado de estructuras**

Se permitirá la exportación de las entidades TABLEAU\_WORKBOOKS (se recomienda crear una entidad con dicho nombre en la tabla object subtype). Para escoger el/los workbooks que se desean importar hay que seleccionar la entidad TABLEAU\_WORKBOOKS en el apartado New de Anjana y después acceder al apartado importación de metadatos, los sites, proyectos y workbooks aparecerán con la siguiente jerarquía:

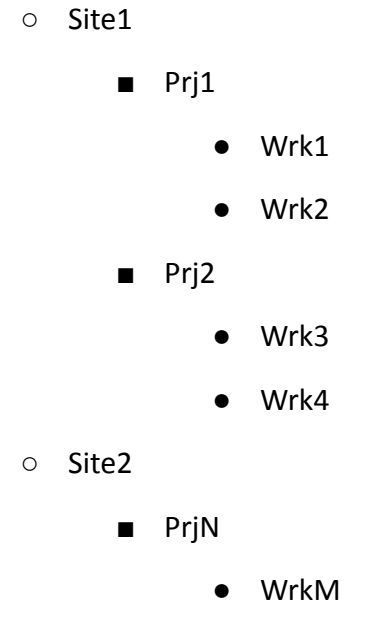

Una vez escogido el/los workbooks que se desean importar se lanzará un proceso asíncrono para obtener sus metadatos y crear la entidades correspondientes en Anjana [Extracción](#page-4-0) de [metadatos](#page-4-0)

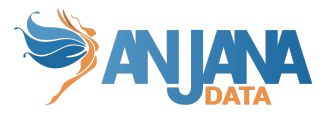

### <span id="page-4-0"></span>**Extracción de metadatos**

A continuación se detallan los atributos que se extraen de los workbooks (deben llamarse igual en la tabla attribute definition, campo name para que aparezcan en la plantilla).

Tenemos los atributos obligatorios:

- **path** con la concatenación de los valores de site, proyecto y workbook. (siteName/projectName/workbookName)
- **infrastructure** con el valor seleccionado
- **technology** con el valor seleccionado
- **zone** con el valor seleccionado
- **physicalName** de tipo INPUT\_TEXT
- **name** de tipo INPUT\_TEXT

Name y physicalName tendrán el mismo valor y será el nombre del workbook.

A continuación se indican los metadatos opcionales relativos al site y al workbook que se pueden incluir en el formulario dinámico para que al importar el workbook se vean reflejados.

#### <span id="page-4-1"></span>**Metadatos del workbook**

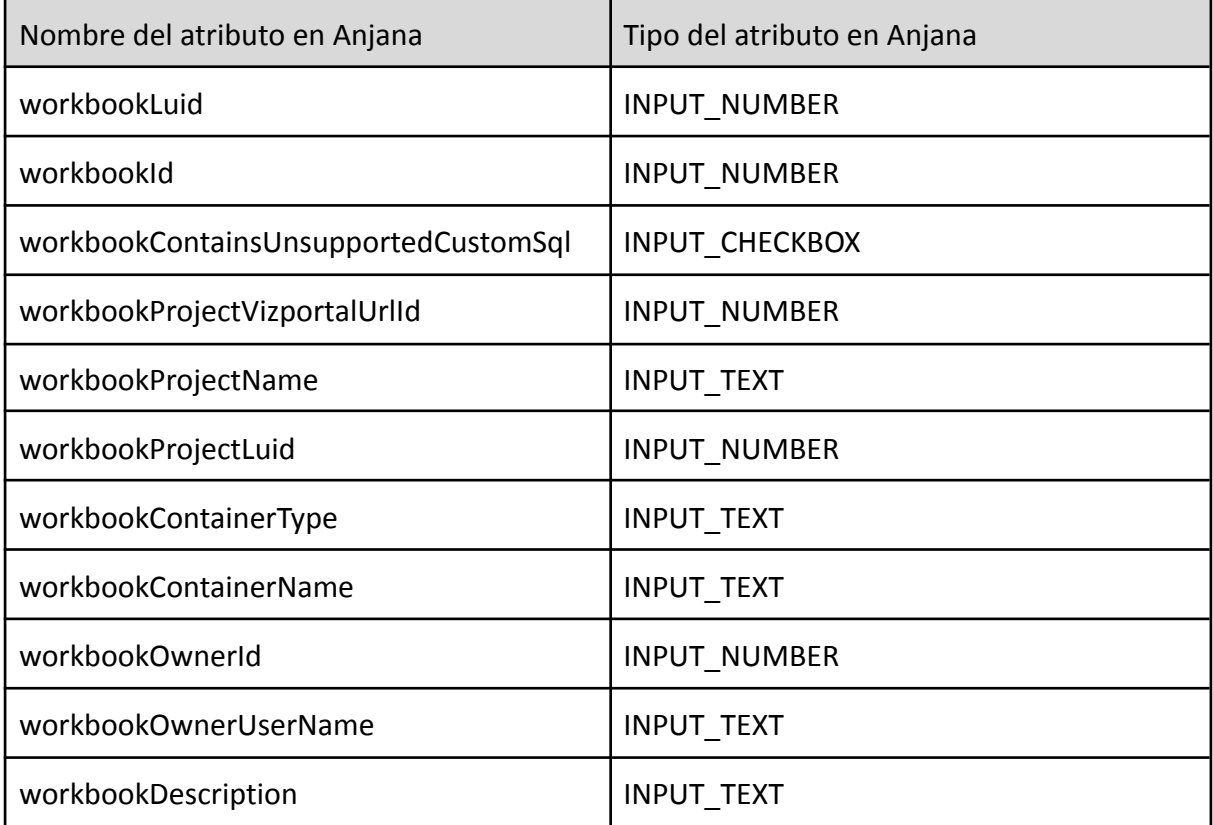

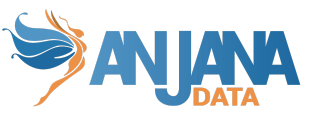

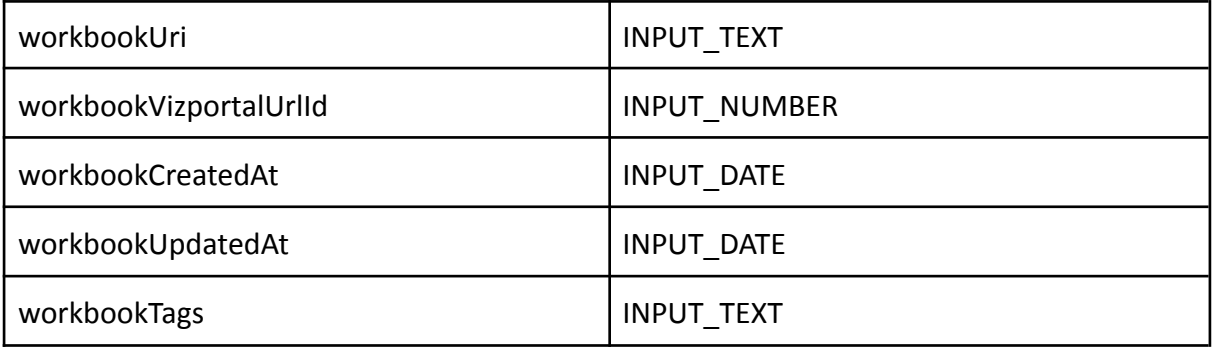

#### <span id="page-5-0"></span>**Metadatos del site**

Se recomienda crear una sección dentro de la plantilla de la entidad WORKBOOK para incluir los metadatos del site

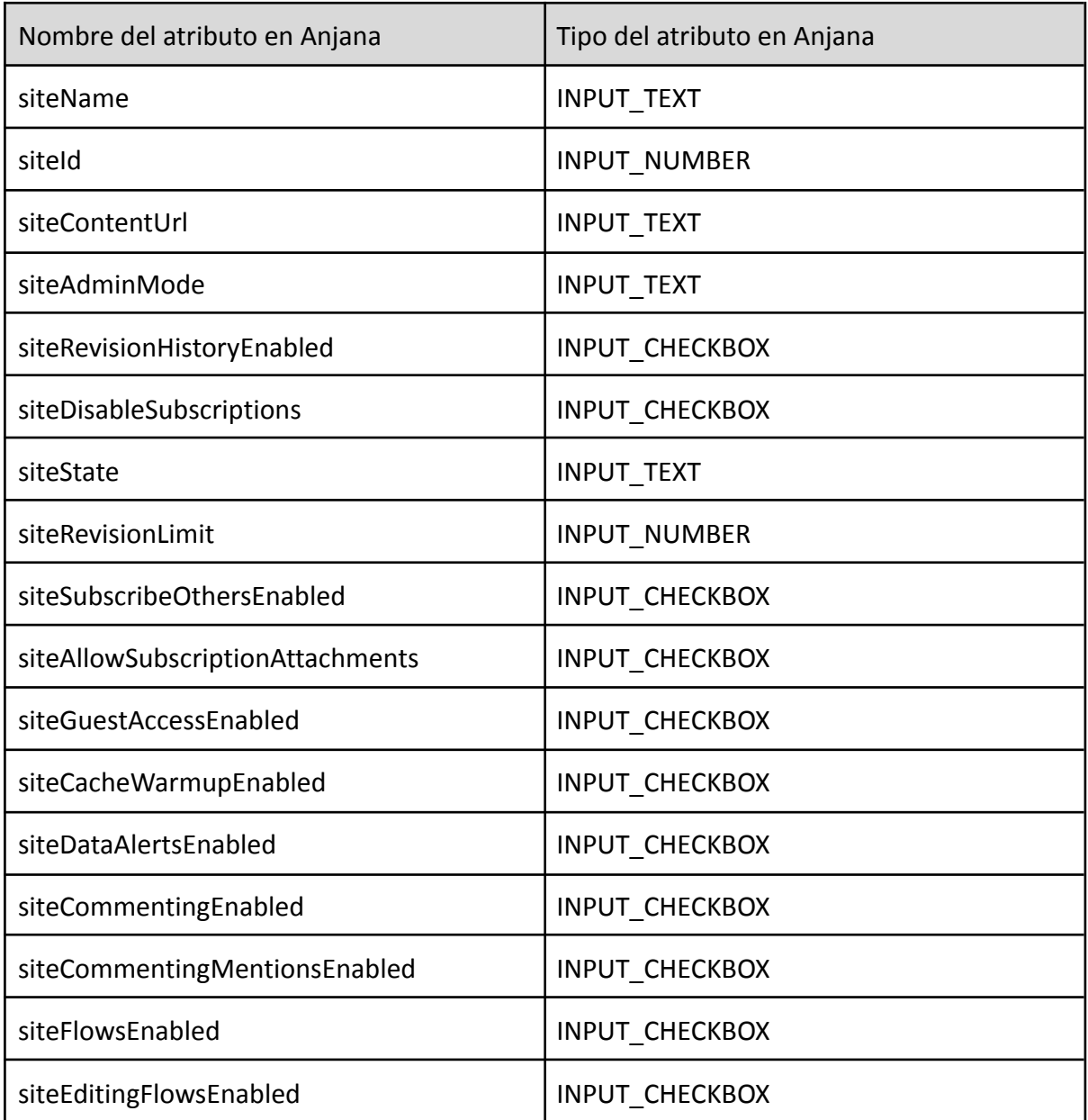

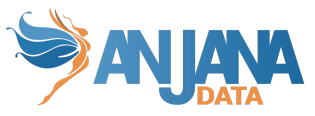

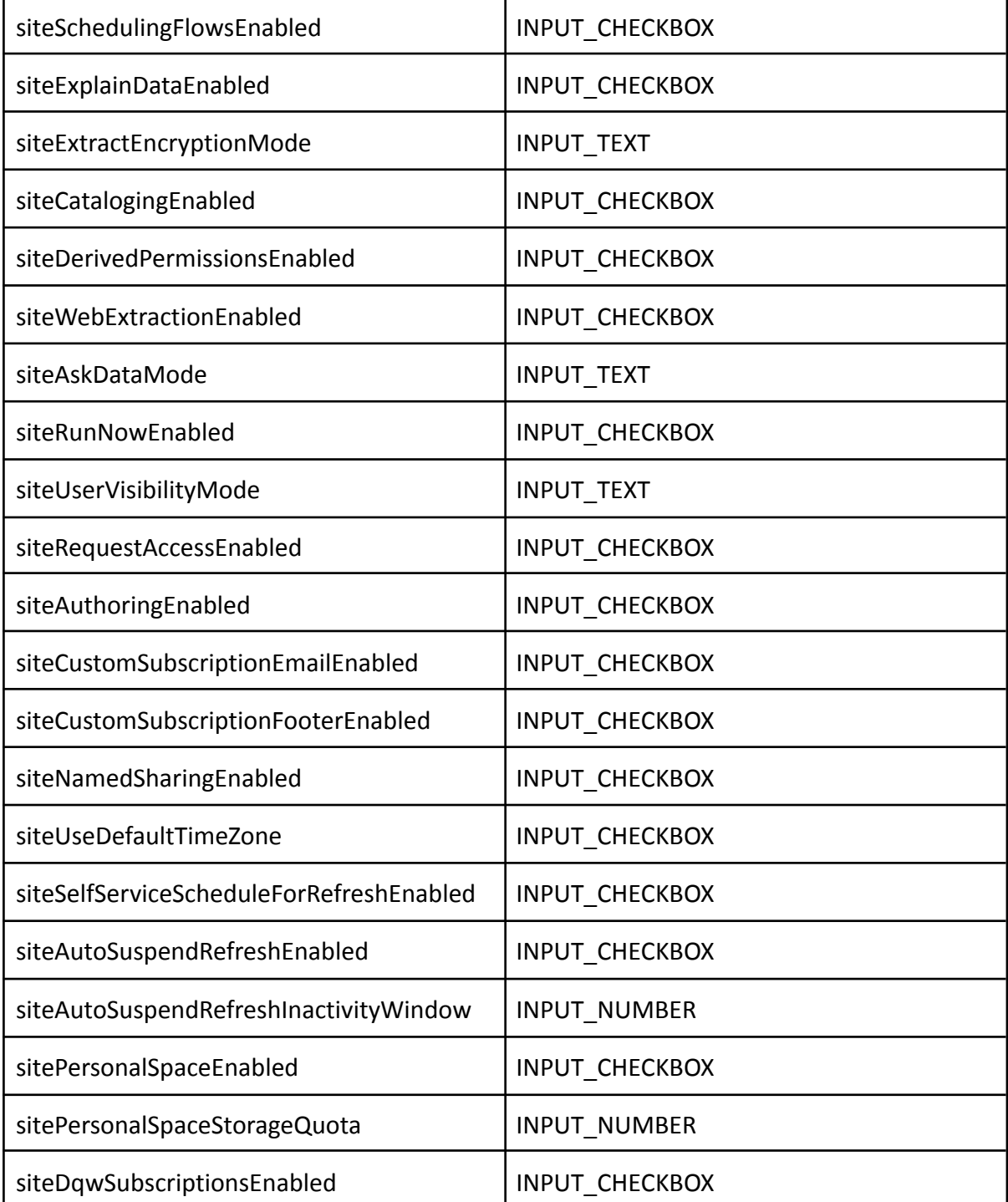

## <span id="page-6-0"></span>**Credenciales requeridas**

### <span id="page-6-1"></span>**Extracción de metadatos**

Es necesario un token de acceso personal para obtener el token con el que después se harán las llamadas api rest para obtener la información de site, projects y workbooks. Dicho token

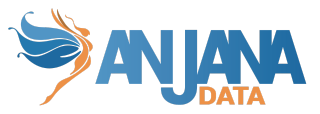

se crea en Tableau Server y su nombre y valor se deben de incluir en el yml antes de usar el plugin en las propiedades:

- totplugin.connection.personalAccessTokenName
- totplugin.connection.personalAccessTokenSecret

El usuario con el que se genera el PAT debe tener acceso a todos los sites que se quieran gobernar (tener el rol Server Administrator en cada site). El tiempo de vida del token de acceso personal es de 1 año por lo que es responsabilidad del cliente actualizarlo antes de que expire para su correcto funcionamiento.

Para poder usar la api de metadata Graph hay que habilitarla antes con el comando:

*tsm maintenance metadata-services enable*

que tendrá que lanzar el cliente antes de usar el plugin.

### <span id="page-7-0"></span>**Despliegue**

Se ha de seguir el manual genérico del despliegue de plugins

Doc: Anjana Data x.x - DOC - Tot despliegue de plugins

# <span id="page-7-1"></span>**Configuración**

Se han de revisar las configuraciones comunes en el doc de configuraciones "Anjana Data x.x- DS - Configuración técnica de Portal y microservicios"

```
server:
 port: 15022
totplugin:
 location: http://totplugintableauserver:15022/plugin/tableau/api/v1
 pagination:
   pageSize: 100
 anjana:
   tagsSeparator: "_-"
 server:
   url: http://totserver:15000/tot/
 connection:
   https://tableau.anjanadata.org
   version: 3.17
   personalAccessTokenName: test
   personalAccessTokenSecret: test
 aris:
   - ari: "anja:totplugin:extract:/tableau/tableau/tableau/"
```
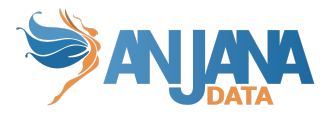

Explicación propiedades del yml:

- $\bullet$  server.port  $\rightarrow$  Puerto donde se despliega el plugin.
- totplugin.location →Url base del plugin.
- totplugin.pagination.pageSize →Número de elementos por página en la llamada para obtener los sites. El máximo son 1000 elementos
- totplugin.anjana.tagsSeparator → Separador de los tags cuando se envían a Anjana.
- $\bullet$  totplugin.server.url  $\rightarrow$  Url de tot.
- totplugin.connection.server →Url Tableau Server
- totplugin.connection.version →Versión que se rellena en la url de llamada a las apis
- totplugin.connection.personalAccessTokenName → Nombre del token de acceso personal
- totplugin.connection.personalAccessTokenValue → Valor del token de acceso personal
- Totplugin.connection.aris →Listado de aris que indican los servicios disponibles en el plugin